Για περισσότερες πληροφορίες σχετικά με τη χρήση του σταθμού επιτραπέζιας σύνδεσης, συνδέστε το σταθμό επιτραπέζιας σύνδεσης με τον υπολογιστή και κατεβάστε τον οδηγό χρήσης από τη μνήμη του σταθμού επιτραπέζιας σύνδεσης.

 – ή – Για να βρείτε τους πιο πρόσφατους οδηγούς χρήσης ή τα πιο πρόσφατα εγχειρίδια για το προϊόν σας, μεταβείτε στην τοποθεσία http://www.hp.com/support. Επιλέξτε **Βρείτε το προϊόν σας** και ακολουθήστε τις οδηγίες που εμφανίζονται στην οθόνη. Για περισσότερες πληροφορίες σχετικά με τη θύρα USB Type-C, μεταβείτε στην τοποθεσία http://www.hp.com/us/usbc\_faq.

Για να δείτε τις σημειώσεις κανονισμών και ασφάλειας, ανατρέξτε στο έγγραφο *Σημειώσεις για το προϊόν* που συρούει το προϊό

# **ΠΡΟΕΙΔ/ΣΗ:** Για να μειωθεί ο κίνδυνος ηλεκτροπληξίας ή πρόκλησης βλάβης στον εξοπλισμό: • Συνδέστε το καλώδιο τροφοδοσίας σε μια πρίζα AC

 – ou – Pour accéder aux tout derniers manuels de l'utilisateur ou guides concernant votre produit, rendez-vous sur http://www.hp.com/support. Sélectionnez **Trouver mon produit**, puis suivez les instructions à l'écran.<br>Pour plus d'informations sur le port USB de type C,<br>rendez-vous sur http://www.hp.com/us/usbc\_faq.

- στην οποία έχετε εύκολη πρόσβαση ανά πάσα στιγμή. • Διακόψτε την παροχή ρεύματος στο σταθμό επιτραπέζιας σύνδεσης αποσυνδέοντας το καλώδιο
- <mark>:ροφοδοσίας από την πρίζα A</mark>C • Εάν το καλώδιο τροφοδοσίας διαθέτει βύσμα σύνδεσης 3 ακίδων, συνδέστε το σε πρίζα 3 ακίδων

**AVERTISSEMENT :** Pour réduire les risques<br>d'électrocution ou de détérioration du matériel d'électrocution ou de détérioration du matériel : • Branchez le cordon d'alimentation sur une prise secteur facile d'accès.

με γείωση. Μην καταργήσετε την ακίδα γείωσης του καλωδίου τροφοδοσίας συνδέοντας, για παράδειγμα, προσαρμογέα 2 ακίδων. Η ακίδα γείωσης είναι σημαντικό χαρακτηριστικό ασφαλείας.

Da biste saznali više o korištenju priključne stanic povežite priključnu stanicu s računalom, a zatim preuzmite vodič za korisnike iz memorije priključne stanice. – ili –

Pour plus d'informations sur l'utilisation du socle, raccordez le socle à votre ordinateur et téléchargez le manuel de l'utilisateur depuis la mémoire du socle.

• Coupez l'alimentation de la station d'amarrage en débranchant le cordon d'alimentation de la prise secteur. • Si une fiche tripolaire est fournie avec l'appareil, branchez le cordon sur une prise électrique tripolaire reliée à la terre Ne désactivez pas la broche de mise à la terre du cordor d'alimentation en utilisant, par exemple, un adaptateur bipolaire. Elle constitue un élément de sécurité essentiel.

Pour obtenir des informations sur la sécurité et les réglementations, reportez-vous au document *Avis sur le produit* fourni avec votre produit.

Da biste pristupili najnovijim vodičima za korisnike ili priručnicima, posjetite http://www.hp.com/support. Odaberite **Find your product** (Pronađite svoj proizvod), a zatim slijedite upute na zaslonu. Da biste saznali više o priključku USB Type-C, posjetite http://www.hp.com/us/usbc\_faq.

# **АБАЙЛАҢЫЗ:** Электр тогының соғу немесе<br>• Қуат сымын барлық уақытта оңай қол жеткізуге<br>• Қуат сымын байнымалы ток розеткасына қосыңыз.<br>• Қуат сымын айнымалы ток розеткасынан суыру арқылы қондыру станциясын қуат көзінен ажыратыңыз. • Қуат сымы 3 істікшелі ажыратқышпен берілсе, оны (жерге қосылған) 3 істікшелі розеткаға қосыңыз. Қуат сымын жерге қосу істікшесін, мысалы, 2 істі<mark>к</mark> адаптерді тіркеу арқылы ажыратпаңыз. Жерге қосу істікшесі мањызды қауіпсіздік мүмкіндігі болып табылады.

Lai iegūtu papildinformāciju par šīs dokstacija lietošanu, pievienojiet dokstaciju datoram un pēc tam lejupielādējiet lietotāja rokasgrāmatu, kas saglabāta dokstacijas atmiņā.

**UPOZORENJE:** da biste smanjili opasnost od strujnog udara ili oštećenja opreme, učinite sljedeće: • Uključite kabel za napajanje u utičnicu izmjenične struje koja je uvijek lako dostupna.

 $-\mathsf{v}$ ai — Lai piekļūtu jaunākajām jūsu produktam atbilstošajām lietotāja rokasgrāmatām vai lietošanas pamācībām, apmeklējiet vietni http://www.hp.com/support. Atlasiet **Find your product** (Atrast savu produktu) un pēc tam izpildiet ekrānā redzamās instrukcijas. Lai iegūtu papildinformāciju par C tipa USB portu, apmeklējiet vietni http://www.hp.com/us/usbc\_faq.

• Napajanje iz priključen stanice isključujte odspajanjem kabela za napajanje iz utičnice izmjeničnog napona. • Ako je računalu priložen kabel za napajanje s tri kontakta, uključite ga u uzemljenu utičnicu s tri kontakta. Nemojte onemogućavati uzemljenje kabela za napajanje, primjerice uključivanjem dvopolnog prilagodnika. Uzemljenje je važna sigurnosna značajka.

Obavijesti o propisima i sigurnosti potražite u dokumentu *Obavijesti o proizvodu* koji je isporučen uz proizvod.

vos un drošības paziņojumus skatiet dokumentā *Paziņojumi par produktu*, kas iekļauts produkta komplektācijā.

Per ulteriori informazioni sull'uso del dock, collegare il dock al computer e scaricare la guida per l'utente lalla memoria del dock. – oppure –

Per accedere alle ultime guide per l'utente o ai manuali aggiornati per il prodotto, visitare la pagina<br>http://www.hp.com/support. Selezionare **Trova il**<br>**tuo prodotto**, quindi seguire le istruzioni visualizzate.<br>Per ulteriori informazioni sulla porta USB Type-C, visitare la pagina http://www.hp.com/us/usbc\_faq.

**AVVERTENZA:** Per ridurre il rischio di scosse elettriche o di danni all'apparecchiatura: • Collegare il cavo di alimentazione a una presa CA facilmente accessibile in ogni momento. • Spegnere la base di aggancio scollegando il cavo di alimentazione dalla presa CA.

• Se la spina del cavo di alimentazione è tripolare, inserirla in una presa dello stesso tipo, provvista del terminale di messa a terra. Non escludere il contatto di messa a terra del cavo di alimentazione (collegando, ad esempio, un adattatore bipolare) in quanto svolge un'importante funzione di sicurezza.

Per le normative e gli avvisi sulla sicurezza, consultare la documentazione *Avvisi relativi al prodotto* fornita con il prodotto.

 – of – Ga voor de nieuwste gebruikershandleidingen of handleidingen voor uw product naar http://www.hp.com/support. Selecteer **Mijn product zoeken** en volg de instructies op het scherm.<br>Ga voor meer informatie over de USB Type-C-poort<br>naar http://www.hp.com/us/usbc\_faq.

Докті пайдалану туралы қосымша ақпаратты алу үшін докті компьютеріңізге қосып, оның жадынан пайдаланушы нұсқаулығын жүктеп алыңыз. – немесе –

Өніміңіз үшін пайдаланушы нұсқаулары мен нұсқаулықтарын ашу үшін http://www.hp.com/support веб-торабына кіріңіз. **Найдите свое устройство** (Құрылғыңызды табыңыз) қойыншасын таңдаңыз, кейін экрандағы нұсқауларды орынд USB Type-C порты туралы қосымша ақпаратты алу үшін, http://www.hp.com/us/usbc\_faq мекенжайына кіріңіз.

Құқықтық және қауіпсіздік ескертулері үшін өнім жинағына кіретін *«Өнім ескертулері»* құжатын қараңыз.

> Type-C, przejdź do strony internet http://www.hp.com/us/usbc\_faq.

**BRĪDINĀJUMS!** Lai samazinātu elektriskās strāvas trieciena vai aparatūras bojājuma risku, ievērojiet tālāk norādītos piesardzības pasākumus.

- Pievienojiet strāvas vadu maiņstrāvas kontaktligzdai, kurai vienmēr var viegli piekļūt.
- Atvienojiet no dokstacijas strāvu, atvienojot strāvas vadu no maiņstrāvas kontaktligzdas. Ja strāvas vadam ir 3 kontaktu pievienošanas kontaktdakša,
- pievienojiet to iezemētai 3 kontaktu kontaktligzdai. Uzmanieties, lai nesabojātu strāvas vada iezemēšanas kontaktu, piemēram, savienojot vadu ar 2 kontaktu adapteri. Iezemēšanas kontakts ir svarīgs drošības elements.

Daugiau informacijos apie prijungimo stotį rasite ją prijungę prie kompiuterio ir atsisiuntę vartotojo vadovą iš prijungimo stoties atminties.

 – arba – Naujausius savojo gaminio vartotojų vadovus rasite tresu http://www.hp.com/support. Pasirinkite **Find your product** (Rasti gaminį) ir vykdykite ekrane hus nurodymus patemamas naradymas.<br>Daugiau informacijos apie USB "Type-C" prievadą rasite http://www.hp.com/us/usbc\_faq.

# **ĮSPĖJIMAS.** Kad išvengtumėte elektros smūgio ir nesugadintumėte įrangos: • elektros laidą junkite į lengvai pasiekiamą kintamosios srovės lizdą;

- iš kintamosios srovės lizdo ištraukę maitinimo kabelį
- išjunkite prijungimo stotį; • jei maitinimo laido tvirtinimo kištukas yra trijų kontaktų,
- jį reikia jungti į įžemintą lizdą su angomis 3 kontaktams. Nesugadinkite elektros laido įžeminimo kontakto, pvz., prijungdami dviejų kontaktų adapterį. Įžeminimo kontaktas – svarbus saugos elementas.

Teisinė ir saugos informacija pateikiama su gaminiu gautuose *Įspėjimuose dėl gaminio*.

Для получения дополнительных сведений об использовании стыковочного устройства подключите его к компьютеру и загрузите руководство пользователя из памяти . .<br>стыковочного устройства.

A dokkoló használatával kapcsolatos további információkért csatlakoztassa a dokkolót a számítógéphez, és töltse le a felhasználói útmutatót a dokkoló memóriájából.

ные сведения о порте USB Type-C приводятся на странице http://www.hp.com/us/usbc\_faq.

- правила. • Подключайте кабель питания к электрической розетке, расположенной в легкодоступном месте. • Отключайте питание стыковочного устройства, отсоединяя кабель питания от электрической розетки.
- Если кабель питания имеет трехконтактную вилку, подключайте его к заземленной трехконтактной розетке. Не отключайте заземляющий контакт вилки кабеля питания, например, при использовании двухконтактного адаптера. Заземление очень важно для обеспечения зопасной эксплуатации

 – vagy – A termék legfrissebb felhasználói útmutatóinak vagy kézikönyveinek eléréséhez látogasson el a következő helyre: http://www.hp.com/support. Válassza a **Készülék keresése** lehetőséget, majd kövesse a képernyőn megjelenő utasításokat. Az USB C típusú porttal kapcsolatos további .<br>iormációkért látogassa meg a http://www.hp.com/us/usbc\_faq webhelyet.

# **FIGYELMEZTETÉS:** Az áramütés és a készülék károsodásának elkerülése érdekében tartsa be a következőket:

- A tápkábelt olyan váltóáramú hálózati aljzatba dugja, amely mindig könnyen hozzáférhető. • A dokkolóegység feszültségmentesítésekor a váltóáramú hálózati aljzatból húzza ki a tápkábelt. • Ha a tápkábel végén háromérintkezős csatlakozó van, akkor a tápkábelt földelt háromérintkezős dugaszolóaljzatba
- dugja. Ne iktassa ki a tápkábel földelőtüskéjét (például kétcsatlakozós adapter csatlakoztatásával). A földelőérintkező fontos biztonsági elem.

**VÝSTRAHA:** Aby ste znížili riziko úrazu<br>elektrickým prúdom alebo poškodenia zariadenia,<br>dodržiavajte nasledujúce pokyny: • Zapojte napájací kábel do elektrickej zásuvky, ktorá je neustále ľahko dostupná. • Rozširujúcu základňu odpájajte od zdroja napájania

A jogi és biztonsági tudnivalók a termékhez mellékelt *A termékkel kapcsolatos tájékoztatás* című dokumentumban találhatók.

Sluit voor meer informatie over het gebruik van het dockingstation het dock aan op uw computer en download de gebruikershandleiding uit het geheugen van het dockingstation.

- **WAARSCHUWING:** Ga als volgt te werk om het  $\triangle$ risico op elektrische schokken en schade aan de
- apparatuur te beperken:
- Sluit het netsnoer aan op een geaard stopcontact dat gemakkelijk te bereiken is. Schakel de stroomvoorziening van het dockingstation uit door de stekker van het netsnoer uit het
- stopcontact te halen.<br>Als het netsnoer voor • Als hetsnoer<br>noer voorzien is van een geaarde stekker moet u het aansluiten op een geaard stopcontact. Probeer niet de aarding te omzeilen door bijvoorbeeld adapters of stekkerdozen zonder aarding te gebruiken. De aarding is een belangrijke veiligheidsvoorziening.

Voit hakea uusimmat käyttöoppaat tuottee osoitteesta http://www.hp.com/support. Valitse **Etsi tuotteesi** ja toimi näyttöön tulevien ohjeiden mukaan. Lisätietoja USB Type-C -portista on osoitteessa http://www.hp.com/us/usbc\_faq.

Katso viranomaisten ilmoitukset ja turvallisuusohjeet tuotteen mukana toimitetusta *Tuotetta koskevat* 

Za više informacija o korišćenju priključne stanice vežite stanicu s računarom, a zatim pr .<br>vodič za korisnike iz memorije priključne stanice

Raadpleeg de informatie over voorschriften en veiligheid. Deze vindt u in de *Productkennisgevingen* die bij het product zijn meegeleverd.

Hvis du ønsker mer informasjon om hvordan du bruker forankringsstasjonen, kobler du forankringsstasjonen til datamaskinen og laster ned brukerhåndboken fra forankringsstasjonens minne.

 – eller – Hvis du vil se de nyeste brukerhåndbøkene eller håndbøkene for produktet, kan du gå til http://www.hp.com/support. Velg **Finn produktet**  ditt og følg veiledningen på skjerm Hvis du ønsker mer informasjon om USB Type-C-porten,

kan du gå til http://www.hp.com/us/usbc\_faq. **ADVARSEL:** Slik reduserer du faren for elektrisk **SHUVARSEL.** Sun requested<br>Støt og skader på utstyret: • Koble strømledningen til en lett tilgjengelig stikkontakt.  – eller – Du får tillgång till de senaste användarhandböckerna eller bruksanvisningarna för din produkt genom att gå till http://www.hp.com/support. Välj **Hitta produkten** och följ sedan anvisningarna på skärmen.<br>Mer information om USB Type-C-porten finns på<br>http://www.hp.com/us/usbc\_faq.

- Koble strømforsyningen fra forankringsstasjonen ved å dra ut strømledningen fra stikkontakten. • Hvis strømledningen leveres med et trepolet støpsel,
- setter du støpselet i en jordet, trepolet stikkontakt. Ikke koble fra jordingen ved for eksempel å sette på en 2-pinners adapter. Jordingspinnen er viktig av hensyn
- til sikkerheten. Se *Produktmerknader* som fulgte med produktet,

angående opplysninger om forskrifter og sikkerhet.

Aby uzyskać więcej informacji na temat korzystania ze stacji dokowania, podłącz stację dokowania d komputera, a następnie pobierz instrukcję obsługi z pamięci stacji dokowania.

 — lub — Aby uzyskać dostęp do najnowszych instrukcji obsługi Twojego produktu, przejdź do strony internetowej http://www.hp.com/support. Wybierz **Znajdź mój produkt**, a następnie postępuj zgodnie z instrukc wyświetlanymi na ekranie. Aby uzyskać więcej informacji dotyczących portu USB

• เสียบสายไฟเข้ากับเต้าเสียบ AC ซึ่งเข้าถึงได้ง่ายดายตลอดเวลา<br>• ตัดกระแสไฟฟ้าจากชุดเชื่อมต่ออุปกรณ์ โดยถอดปลั๊กสายไฟ ๊ กสายไฟ

• หากคุณได้รับปลักเชื่อมต่อแบบสามขาที่สายไฟให้เสียบปลักไฟเข้ากับ ๊ เต้าเสียบสามขาแบบต่อสายกราวนด์ (สายดิน) อย่าตัดการทำงาน<br>ของขาสำหรับการต่อสายดินของปล้กไฟ เช่น โดยการต่อกับ<br>อะแดปเตอร์แบบสองขา ขาสำหรับการต่อสายดินนี้มีคุณลักษณะ ้

สำหรับประกาศข้อกำหนดและความปลอดภัย โปรดดู *ข้อสังเกตเฉพาะ* 

**OSTRZEŻENIE!** Aby ograniczyć ryzyko porażenia prądem elektrycznym lub uszkodzenia sprzętu: • Kabel zasilający należy podłączać do gniazda sieci

elektrycznej znajdującego się w łatwo dostępnym miejscu. • Zasilanie stacji dokowania należy odłączać, wyjmując wtyczkę kabla zasilającego z gniazdka sieci elektrycznej. • Jeżeli dostarczono kabel zasilający wyposażony we wtyczkę 3-bolcową, należy go podłączyć do uziemionego, 3-przewodowego gniazda sieci elektrycznej. Nie wolno w żaden sposób blokować bolca uziemienia we wtyczce kabla zasilającego (np. przez podłączenie 2-bolcowej przejściówki). Bolec uziemienia pełni bardzo ważną funkcję zabezpieczającą.

> Актуальні посібники користувача або посібники до ваших продуктів можна знайти на веб-сайті http://www.hp.com/support. Виберіть **Найдите свое устройство** (Знайдіть свій пристрій)<br>потримуйтеся вказівок на екрані

Informacje dotyczące przepisów i bezpieczeństwa podano w dokumencie *Informacje o produkcie* dołączonym do produktu.

Para mais informações acerca de como utilizar a estação de ancoragem, ligue a estação de ancoragem ao computador e transfira o manual do utilizador da memória da estação de ancoragem.

 – ou – Para aceder aos manuais ou guias do utilizador do seu produto, vá a http://www.hp.com/support. Selecione **Encontrar o meu produto** e siga as instruções

apresentadas no ecrã. Para mais informações acerca da porta USB Type-C, aceda a http://www.hp.com/us/usbc\_faq.

eplace this box with PI statement as per spe Replace this box with PI statement as per spec. Replace this box with PI statement as per spec. Replace this box with PI statement as per spec. Replace this box with PI statement as per spec.

**AVISO:** Para reduzir o risco de choque elétrico ou  $\bigoplus$  **AVISO:** Para requipamento: • Ligue o cabo de alimentação a uma tomada elétrica

거치대 사용에 대한 자세한 내용을 확인하려! 거치대를 컴퓨터에 연결한 다음 거치대 메모리에서 사용 설명서를 다운로드하십시오. – 또는 –

**경고:** 감전이나 장비 손상의 위험을 줄이려면<br>다음과 같이 하십시오. • 전원 코드를 항상 쉽게 접근할 수 있는 AC 콘센트에

facilmente acessível em todas as situações. • Desligue o fornecimento de energia à estação de ancoragem removendo o cabo de alimentação da tomada elétrica.

- 꽂으십시오 • AC 콘센트에서 전원 코드를 뽑아 도킹 스테이션으로
- 유입되는 전원을 차단하십시오. 전원 코드에 3핀 장착 플러그가 있으면 코드를 접지된 3핀 콘센트에 연결하십시오. 2핀 어댑터 등을 연결하여 전원 코드 접지 핀이 작동하지 않도록 해서는 안 됩니다. 접지 핀은 중요한 안전 장치입니다.

규정 및 안전 정보를 보려면 제품에 포함되어 있는 *제품*<br>*고지 사항* 을 참조하십시오.

• Se o equipamento incluir um cabo de alimentação com uma ficha de ligação de 3 pinos, ligue o cabo a uma tomada elétrica de 3 pinos com ligação à terra. Não desative o pino de ligação à terra do cabo de energia utilizando, por exemplo, um adaptador de dois pinos. O pino de ligação à terra é um importante recurso de segurança.

- 請將電源線插到隨時都可方便使用的 AC 插座上。 • 若要從銜接基座中斷電力,請從 AC 插座拔出電源
- 線。<br>• 如果隨附的電源線有 3 接腳插頭,請將電源線插入
- 接地的 3 插孔插座。請勿停用電源線的接地接腳,<br>例如,改為連接 2 接腳轉接器。此接地接腳具有重 …<br>要的安全功能。

Para obter avisos de regulamentação e segurança, consulte os *Avisos do Produto* incluídos com o seu produto.

如需法規與安全注意事項,請參閱產品隨附的 《產品注意事項》。

> כדי לגשת למדריכים למשתמש העדכניים ביותר עבור המוצר שלך, בקר באתר http://www.hp.com/support. בחר **חפש**<br>**את המוצר שלך**, ולאחר מכן פעל בהתאם להוראות המופיעות

Para obter mais informações sobre o uso da base, conecte-a ao seu computador e baixe o guia do usuário a partir da memória da base.

> על-גבי המסך.<br>לקבלת מידע על יציאת ה- USB Type-C, בקר באתר .http://www.hp.com/us/usbc\_faq

 – ou – Para acessar os manuais ou guias do usuário mais recentes para o seu produto, acesse http://www.hp.com/support. Selecione **Encontre seu produto** e siga as instruções na tela. Para obter mais informações sobre a porta USB Tipo C, acesse http://www.hp.com/us/usbc\_faq.

- 
- חבר את כבל המתח לשקע חשמל נגיש בקלות בכל עת.<br>• נתק את תחנת העגינה מהחשמל על-ידי ניתוק כבל המתח משקע ה-AC.
- אם לכבל מחובר תקע של שלושה פינים, חבר אותו לשקע חשמל מוארק כהלכה. אל תשבית את פין ההארקה של כבל המתח, לדוגמה, על-ידי חיבור מתאם בעל 2 פינים. פין הארקה הוא רכיב בטיחות חשוב.

**ATENÇÃO:** Para reduzir o risco de choque elétrico **CO ATENÇAU.**<br>
Ou danos ao equipamento:<br>
Cha de alimentação • Conecte o cabo de alimentação a uma tomada de CA

- 
- cujo acesso seja sempre fácil. Desconecte a alimentação da estação de acoplamento retirando o cabo da tomada de CA. Se o cabo de alimentação tiver um conector de 3 pinos, conecte-o a uma tomada de 3 pinos com aterramento. Não desative o pino de aterramento do cabo de alimentação, por exemplo, conectando um adaptador de 2 pinos. O pino de aterramento é um importante

recurso de segurança.

Para obter informações regulamentares e de segurança, consulte o documento *Avisos sobre o Produto* incluído com seu produto.

Pentru mai multe informaţii despre utilizarea docului, conectaţi docul la computer, apoi descărcaţi ghidul pentru utilizator din memoria docului.

 – sau – Pentru a accesa cele mai recente ghiduri pentru utilizatori sau manuale pentru produs, mergeţi la http://www.hp.com/support. Selectaţi **Find your product** (Găsiți produsul dumneavoastră), apo urmaţi instrucţiunile de pe ecran. Pentru mai multe informaţii despre portul USB

Type-C, mergeţi la http://www.hp.com/us/usbc\_faq.

- **AVERTISMENT:** Pentru a reduce riscul de ELECTRISMEN 12 Permua a requise massarias • Conectaţi cablul de alimentare la o priză de c.a. uşor
- ailă în orice moment. • Deconectaţi alimentarea de la staţia de andocare scotând cablul de alimentare din priza de c.a.
- În cazul în care cablul de alimentare are un ştecăr cu 3 pini, conectaţi cablul într-o priză împământată (cu 3 pini). Nu dezactivaţi pinul de împământare al cablului de alimentare, de exemplu, nu ataşaţi un adaptor cu 2 pini. Pinul de împământare reprezintă o caracteristică importantă de securitate.

Pentru notificări despre reglementări şi despre siguranţă, consultaţi documentul *Notificări despre produs*, care este inclus cu produsul.

 – или – Чтобы открыть актуальные руководства пользователя для своего продукта, перейдите на страницу http://www.hp.com/support. Нажмите **Поиск продукта** и следуйте инструкциям на экране.

**ОСТОРОЖНО!** Чтобы снизить риск поражения электрическим током или повреждения оборудования, соблюдайте указанные ниже

Уведомления о соответствии нормам и требованиям к безопасности см. в документе *«Примечания к продуктам»*, который входит в комплект поставки изделия.

Ak chcete získať ďalšie informácie o používaní rozširujúcej základne, pripojte ju k počítaču a stiahnite si používateľskú príručku z jej pamäte.

 – alebo – Ak chcete získať prístup k najnovším používateľským príručkám k vášmu produktu, prejdite na stránku http://www.hp.com/support. Vyberte položku **Find your product** (Vyhľadanie produktu) a postupujte podľa pokynov na obrazovke. Ďalšie informácie o porte USB Type-C nájdete na stránke http://www.hp.com/us/usbc\_faq.

vytiahnutím napájacieho kábla zo sieťovej napájacej zásuvky. • Ak je napájací kábel počítača ukončený 3-kolíkovou zástrčkou, kábel zapojte do uzemnenej zásuvky pre 3-kolíkové zástrčky. Neodpájajte uzemňovací kolík napájacieho kábla, napríklad pripojením 2-kolíkového adaptéra. Uzemňovací kolík plní z pohľadu bezpečnosti veľmi dôležitú funkciu.

Regulačné a bezpečnostné upozornenia nájdete v dokumente *Oznámenia o výrobku* dodanom s produktom.

Za dodatne informacije o uporabi združitvene postaje priključite združitveno postajo v računalnik, nato pa iz pomnilnika združitvene postaje prenesite uporabniški

priročnik.

 – ali – Za dostop do najnovejših uporabniških vodnikov ali priročnikov za svoj izdelek pojdite na http://www.hp.com/support. Izberite **Find your product** (Poiščite svoj izdelek), nato pa upoštevajte

navodila na zaslonu.

Za dodatne informacije o priključku USB Type-C pojdite na http://www.hp.com/us/usbc\_faq.

**OPOZORILO:** Možnost električnega udara ali poškodbe opreme lahko zmanjšate tako, da upoštevate spodnje postopke: • napajalni kabel priključite v vtičnico za izmenični tok, ki je vedno dostopna; • napajanje združitvene postaje prekinite tako, da izvlečete napajalni kabel iz električne vtičnice; • če je izdelku priložen napajalni kabel s tripolnim priključkom, ga priključite v ozemljeno tripolno vtičnico (z zaščitnim vodnikom). Ne onemogočajte ozemljitvenega pola na napajalnem kablu, npr. z uporabo dvopolnega prilagojevalnika. Ozemljitveni pol

je ključnega pomena za varnost.

Za upravna in varnostna obvestila glejte *Obvestila o* 

*izdelku*, priložena vašemu izdelku.

Lisätietoja telakan käyttämisestä saat yhdistämällä sen tietokoneeseesi ja lataamalla käyttöoppaan

telakan muistista. – tai –

**VAARA!** Voit pienentää sähköiskun tai laitteen vahingoittumisen riskiä seuraavasti: • Kytke virtajohto pistorasiaan, johon on aina vaivaton pääsy. • Kun irrotat telakointiaseman virtalähteestä, irrota virtajohdon pistoke verkkovirtapistorasiasta. • Jos tietokoneen mukana on toimitettu virtajohto, jossa on kolmipiikkinen pistoke, kytke se kolmireikäiseen maadoitettuun pistorasiaan. Älä poista virtajohdon maadoitusnastaa käytöstä esimerkiksi käyttämällä 2-nastaista sovitinta. Maadoitusnasta on

tärkeä suojavaruste.

*ilmoitukset* -asiakirjasta.

– ili –

Da biste pristupili najnovijim vodičima za korisnike ili priručnicima za svoj proizvod, posetite lokaciju<br>http://www.hp.com/support. Izaberite opciju **Find**<br>**your product** (Pronađite svoj proizvod), a zatim<br>pratite uputstva na ekranu. Za više informacija o USB Type-C portu posetite lokaciju http://www.hp.com/us/usbc\_faq.

**UPOZORENJE:** Da biste smanjili rizik od strujnog udara ili oštećenja opreme: • Utaknite kabl za napajanje u utičnicu za naizmeničnu

struju kojoj se uvek može lako pristupiti.

• Isključite napajanje priključne stanice izvlačenjem kabla za napajanje iz utičnice za naizmeničnu struju. • Ako imate 3-pinski dodatak na utikaču kabla za napajanje, utaknite kabl u uzemljenu 3-pinsku utičnicu. Nemojte da onemogućavate pin za uzemljenje kabla za napajanje, na primer dodavanjem 2-pinskog adaptera. Pin za uzemljenje ima važnu zaštitnu ulogu.

Obaveštenja o propisima i bezbednosti potražite<br>u *Napomenama o proizvodu* koje se dobijaju uz proizvod.

Om du vill ha mer information om hur dockningsstationen används ansluter du dockningsstationen till datorn och hämtar användarhandboken från dockningsstationens minne.

**VARNING!** Så här minskar du risken för elstötar och skada på utrustningen: • Anslut strömkabeln till ett eluttag som alltid är enkelt att komma åt. • Koppla bort strömmen från dockningsstationen genom

att dra ut strömkabeln ur eluttaget.

• Om du har en strömkabel med jordad stickpropp ansluter du den till ett jordat eluttag. Inaktivera inte strömkabelns jordningsstift genom att till exempel ansluta en ojordad adapter. Stiftet har en viktig

säkerhetsfunktion.

Myndighets- och säkerhetsinformation finns i *Produktmeddelanden* som medföljer produkten.

่ ่

่

่

้ ชุดเชื อมต่ ออุปกรณ์ ่ – หรื อ –

สำหรับ ข้อมูลเพิ่มเติมเกี่ยวกับการใช้งานชุดเชื่อมต่ออุปกรณ์ ่ โห้เชื่อมต่อชุดเชื่อมต่ออุปกรณ์เข้ากับคอมพิวเตอร์ของคุณ และจากนันดาวน์โหลดคู่มือผู้ใช้จากหน่วยความจำของ

หากต้องการเข้าถึงคู่มือผู้ใช้หรือคู่มือสำหรับผลิตภัณฑ์ของคุณ ฉบับล่าสุดให้ไปที่ http://www.hp.com/support เลือก<br>**ค้นหาผลิตภัณฑ์ของคุณ** และจากนั้นปฏิบัติตามคำแนะนำ

บนหน้าจอ<br>สำหรับข้อมูลเพิ่มเติมเกี่ยวกับพอร์ต USB Type-Cให้ไปที่

**ค้าเตือน:** หากต้องการลดความเสียงการเกิดไฟฟ้าช้อตหรือ<br>ความเสียหายที่อาจเกิดขึ้นกุ้บอุปกรณ์:

่ ่ http://www.hp.com/us/usbc\_faq

่

่

่ ่

ออกจากเต้าเสยบี AC

๊ ่

*สินค้า* ทีมาพร้อมกับผลิตภัณฑ์ของคุณ

่

๊

่

เพื่อความปลอดภัยที่สำคัญ

์<br>เ

่

Yerleştirme istasyonunu kullanma konusunda daha fazla bilgi için standı bilgisayara bağlayın ve stand hafızasından kullanım kılavuzunu indirin.

 – veya – Ürününüzün en son kullanıcı kılavuzlarına veya el kitaplarına erişmek için http://www.hp.com/support adresine gidin. **Ürününüzü bulun** bölümünü seçip

ekrandaki yönergeleri izleyin. USB Type-C bağlantı noktası hakkında daha fazla bilgi için http://www.hp.com/us/usbc\_faq adresine gidin.

**UYARI:** Elektrik çarpması veya donatının hasar görmesi riskini azaltmak için:

• Güç kablosunu her zaman kolayca erişebileceğiniz bir elektrik prizine takın. • Yerleştirme istasyonunun elektrik bağlantısını, güç kablosunu elektrik prizinden çıkararak kesin.

• Güç kablosunda 3 uçlu bir fiş varsa, kabloyu 3 uçlu (topraklı) bir prize takın. Güç kablosunun topraklama ucunu iptal etmeyin (örneğin 2 uçlu bir bağdaştırıcı takarak). Topraklama ucu önemli bir güvenlik unsurudur.

Yasal düzenleme ve güvenlik bilgileri için, ürününüzle birlikte verilen *Ürün Bildirimleri*'ne başvurun.

Щоб отримати детальнішу інформацію про використання док-станції, під'єднайте ї ї до комп'ютера та завантажте посібник користувача з

пам'яті док-станції. – або –

дотримуйтеся вказівок на екрані. Детальнішу інформацію про порт USB Type-C див. на веб-сторінці http://www.hp.com/us/usbc\_faq.

**УВАГА!** Щоб зменшити ризик ураження електричним струмом або пошкодження обладнання, дотримуйтеся таких порад: • Підключайте кабель живлення до розетки змінного струму, розташованої в легкодоступному місці. • Відключайте живлення док-станції, від'єднуючи кабель живлення від розетки змінного струму. • Якщо вилка кабелю живлення має 3 контакти,

підключайте цей кабель до заземленої 3-контактної розетки. Не деактивуйте контакт заземлення кабелю живлення (наприклад, підключенням до 2-контактного адаптера). Контакт заземлення — це дуже важлива функція безпеки.

Зауваження щодо дотримання законодавства та правил техніки безпеки див. у документі *Зауваження щодо використання виробу*, який додається до цього

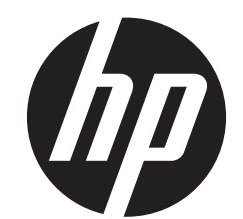

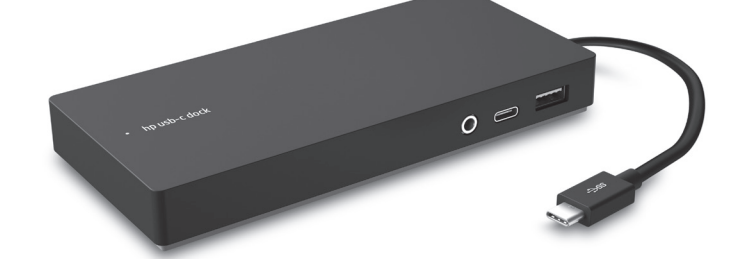

ドックの使用方法について詳しくは、ドックをコ<br>ンピューターに接続し、ドックのメモリからユー .<br>ザー ガイドをダウンロードしてください。

。<br>お使いの製品の最新のユーザー ガイドまたはマ ニュアルについては、http://www.hp.com/jp/support/<br>にアクセスしてください。**[製品の検索]**を選択し、 にノフ こハレ こくたこい。<br>画面の説明に沿って操作します。<br>USB Type-Cポートについて詳しくは について詳しくは、http:// w.hp.com/

us/usbc faq/(英語サイト) を参照してください。

- 電源コードは、製品の近くの手か届さやすい場<br>所にある電源コンセントに差し込んでください。<br>コンピューターおよびACアダプターへの外部電<br>源の供給を完全に遮断して待機電力をカットす<br>るには、電源を切った後、電源コードをコンセ
- 
- 端子を使用して接地してください。

規定情報および安全情報については、製品に付属の<br>『Product Notices』(製品についての注意事項)を参 照してください。

виробу.

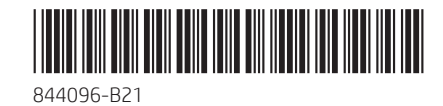

**RMN/**型號**/**型号: **TPA-B01**

http://www.hp.com/support로 이동하여 해당 제품의 최신 사용 설명서에 액세스하십시오. **제품 찾기**를<br>선택한 다음 화면의 설명을 따릅니다.<br>USB Type-C 포트에 대한 자세한 내용은 http://www.hp.com/us/usbc\_faq에서 확인할 수 있습니다.

如需使用坞站的详细信息,请将坞站连接到计算 机,然后从坞站存储器下载用户指南。

 – 或 – 要访问适用于您的产品的最新用户指南或手册,请转 到http://www.hp.com/support。选择**查找您的产品**,<br>然后按照屏幕上的说明进行操作。<br>有关 USB Type-C 端口的详细信息,请转到 http://www.hp.com/us/usbc\_faq。

**警告:**为减少电击或损坏设备的危险,请注 意以下事项: • 将电源线插头插入随时伸手可及的交流电源插座 中。

- 
- 断开坞站电源时,应从交流电源插座上拔出电源线
- 插头。 如果电源线上配备的是 3 脚插头,请将电源线插入 接地的 3 孔插座中。切勿禁用电源线上的接地针 (例如,连接双脚适配器)。接地针可以起到重要 的安全保护作用。

有关管制和安全通告,请参阅产品附带的《产品 通告》。

如需使用銜接基座的更多資訊,請連接銜接基座至 電腦,然後從銜接基座記憶體下載使用指南。

- 或 -<br>若要存取產品的最新使用指南或手冊<sup>,</sup>請前往 http://www.hp.com/support。選擇**搜尋您的產品**,<br>然後依照畫面上的指示繼續執行。<br>如需關於 USB Type-C 連接埠的更多資訊,請前往<br>http://www.hp.com/us/usbc\_faq。

**警告:**為降低觸電或使設備受損的危險:

לקבלת מידע נוסף על תחנת העגינה, חבר אותה למחשב ולאחר מכן הורד את המדריך למשתמש מזיכרון תחנת העגינה. – לחלופין –

**אזהרה:** להפחתת סכנת התחשמלות או נזק לציוד:

להודעות תקינה ובטיחות, עיין במסמך *הודעות בנוגע למוצר* המצורף למוצר שברשותך.

# **DisplayLink** Plug and Display<sup>T</sup>

The information contained herein is subject to change without notice. The only warranties for HP products and services are set forth in the express

warranty statements accompanying such products and services. Nothing herein should be construed as constituting an additional warranty. HP shall not be liable for technical or editorial errors or om herein. © Copyright 2016 HP Development Company, L.P.

First Edition: January 2016

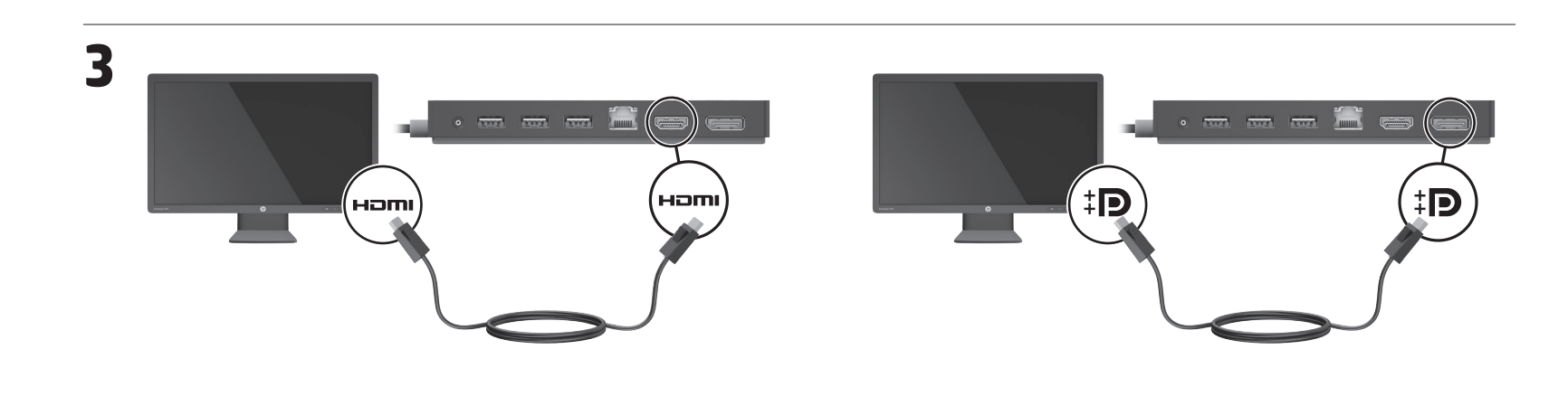

**الضوء الحالة** مضيء محطة الإرساء قيد التشغيل. نابض تكون محطة الإرساء<br>في وضع الاستعداد.

**Light Status** On The docking station is or. Pulsing The docking station is in standby mode.

#### **Lampu indikator Status** Stasiun penyambungan menyala. Berdenyut Stasiun penyambungan dalam mode siaga.

#### **Индикатор Състояние** Включено Станцията за скачване е включена. Пулсиращо Станцията за скачване е в режим

на готовност.

**Kontrolka Stav** Zapnuto Dokovací stanice je zapnutá.

Pulzuje Dokovací stanice je v pohotovostním režimu.

σύνδεσης είνο σε λειτουργία αναμονής.

**Lys Status** Tændt Dockingstationen er tændt. Pulsering Dockingstationen er

> **Žaruljica Status** Svijetli Priključna je stanica uključena. Pulsira Priključna je stanica u stanju m

**LED Status** Leuchtet Die Dockingstation ist eingeschaltet. Pulsierend Die Dockingstation befindet sich im Standbymodus.

# **Indicador**

Encendido La estación de acoplamiento está encendida. Destellando La estación de acoplamiento se encuentra en modo de espera.

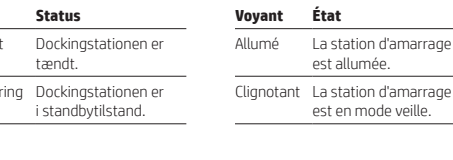

## **Φωτεινή ένδειξη Κατάσταση**

Αναμμένη Ο σταθμός επιτραπέζιας σύνδεσης είνο ενεργοποιημένος. Αναβοσβήνει Ο σταθμός επιτραπέζιας

#### **luminoso Estado Spia Stato** Accesa La base di aggancio

est allumée.

est en mode veille.

устройство в кдущем реж

è accesa. Intermittente La base di aggancio è in modalità standby.

**Шам күйі** Қосулы Қондыру станциясы қосулы. Жыпылықтап Қондыру тұрғанда станциясы күту

v stanju pripravljen valmiustilassa.

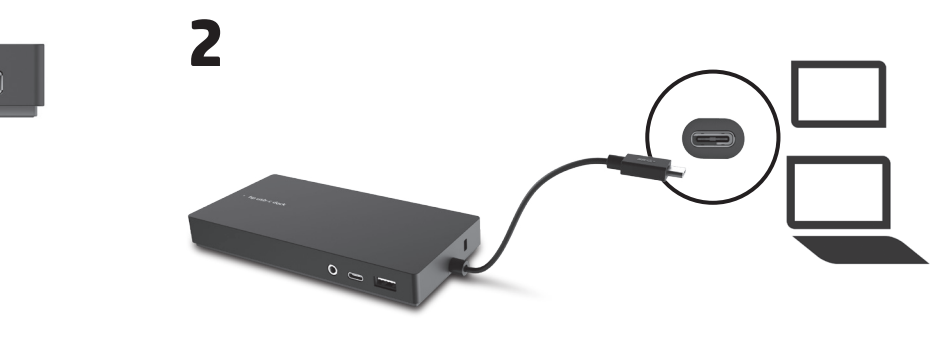

**Indikators Statuss**

режимінде. Ieslēgts Dokstacija ir ieslēgta. Mirgo Dokstacija ir gaidstāves režīmā.

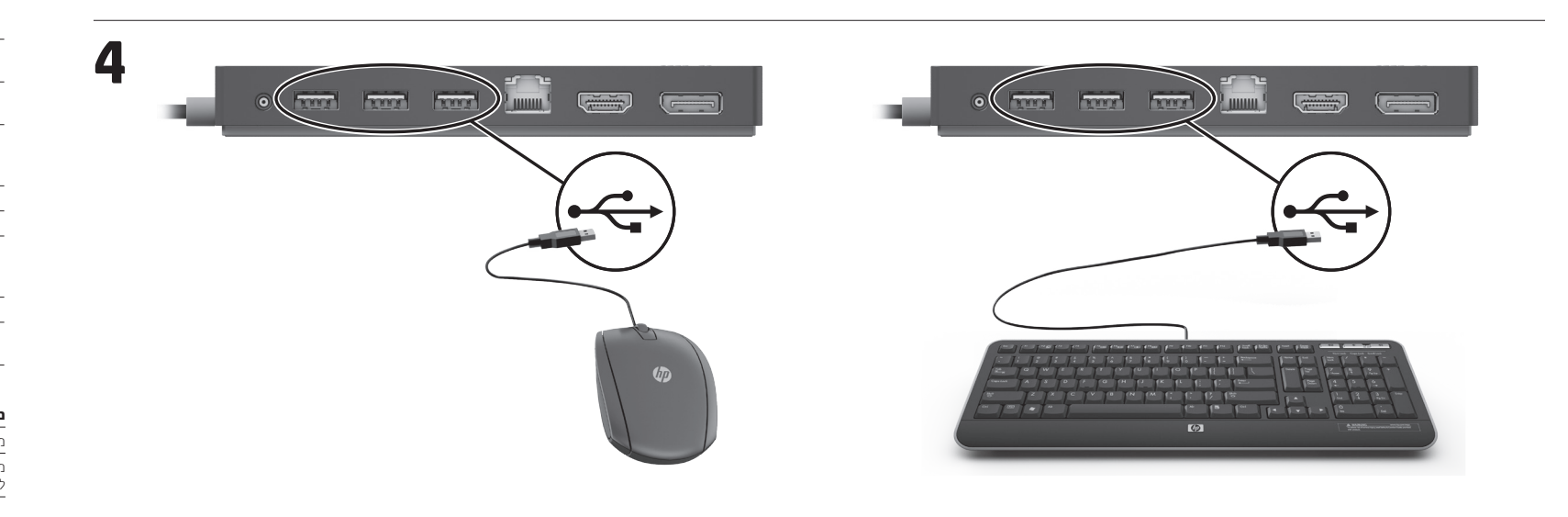

#### **O FIRST FIRST FIRST PARK** ਦ੍ਰ ss< ਮ  $\leftarrow$ e de la Homi ‡Đ

**Lemputė Būsena** Švyti Prijungimo stotis įjungta. Pulsuoja Prijungimo stotis veikia parengties režimu.

**Jelzőfény Állapot**

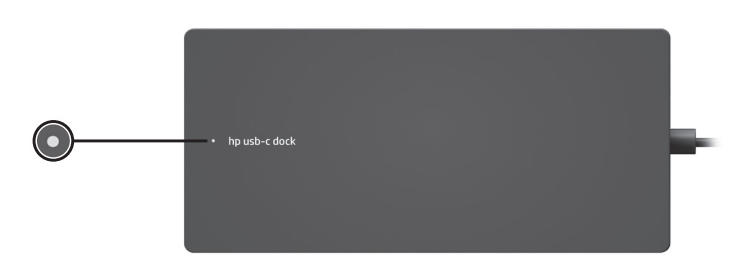

**指示燈 狀態** 已開啟 銜接基座電源啟動。 閃爍中 銜接基座處於待機 模式。

**Lys Status** På Forankringstasjonen er på. Pulserer Forankringsstasjonen er i standbymodus.

> **Wskaźnik Stan** Włączony Stacja dokowania jest włączona. Pulsuje Stacja dokowania jest

w trybie czuwania.

Bekapcsolva A dokkolóegység be van kapcsolva. **Индикатор Состояние** Светится Стыковочное

Pulzál A dokkolóegység készenléti üzemmódban van. **Lampje Status** Мигает Стыковочное

**Luz Estado** Ligada A estação de ancoragem está ligada. nte A estação de ancoragem está em

modo de suspensão.

Aan Het dockingstation staat aan. Pulserend Het dockingstation staat in de standbymodus. **Indikátor Stav** Svieti Rozširujúca základňa Bliká Rozširujúca základňa

**Luz Status** Acesa A estação de acoplamento está ativada. Pulsando A estação de acoplamento está no modo de espera.

للحصول على مزيد من المعلومات عن استخدام جهاز الإرساء، قم بتوصيل جهاز الإرساء بجهاز<br>الكمبيوتر ثم قم بتنزيل دليل المستخدم من<br>ذاكرة جهاز الإرساء.

– او –<br>للوصول إلى أحدث أدلة المستخدم<br>الألدلة الأخرى الخاصة بمنتجك انتقل إلى<br>http://www.hp.com/support.<br>**منتجك**، ثم اتبع الإرشادات الظاهرة على الشاشة.

مسمح تحذير : للتقليل من خطر التعرّ ض لصدمة<br>• قم بتوصيل سلك الطاقة بمأخذ تيار متناوب<br>• قم بتوصيل سلك الطاقة بمأخذ تيار متناوب

يسهل الوصول إليه في كل الأوقات.<br>• افصل الطاقة عن محطة الإرساء بفصل سلك<br>الطاقة عن مأخذ التيار المتناوب.

• إذا تم تزويدك بمقبس بثلاث سنون متصل بسلك<br>الطاقة، قم بتوصيل السلك في المأخذ الأرضي<br>الذي يتضمن ٣ سنون. لا تقم بتعطيل السن<br>الأرضي لسلك الطاقة، على سبيل المثال، بواسطة

توصيل محول مكون من سنين. يُعد السن الأرضي<br>ميزة ضرورية للسلامة. لالطالع على اإلشعارات التنظيمية والوقائية، راجع *إشعارات المنتج* المرفقة بالمنتج الخاص بك.

للحصول على مزيد من المعلومات<br>عن منفذ USB Type-C انتقل إلى<br>http://www.hp.com/us/usbc\_faq.

**Indicator luminos Stare** Aprins Statia de andocare este pornită. Pulsator Stația de andocare este în modul standby.

> устройство включено.

je zapnutá.

je v pohotovostnom

režime. **Lučka Stanje** Sveti Združitvena postaja je vklopljena. Utripa Združitvena postaja je

> **Merkkivalo Tila** Palaa Telakointiasema on käynnissä. Vilkkuu Telakointiasema on

> **Lampica Status** Uključena Priključna stanica je uključena. Pulsira Priključna stanica je u stanju pripravnosti.

**Lampa Status**

Tänd Dockningsstationen är på. Pulserande Dockingsstationen är i vänteläge.

**ไฟแสดง สถานะ** เปิด ชุดเชื่อมต่ออุปกรณ์เปิดใช้อยู่ ่ กะพรบิ เป็นจังหวะ ชุดเชื่อมต่ออุปกรณ์อยู่ใน<br>โหมดสแตนด์บาย ่

**Işık Durum** Açık Yerleştirme istasyonu açıktır. Titreşiyorsa Yerleştirme istasyonu, bekleme modundadır.

**Індикатор Статус** Увімкнено Док-станцію увімкнено

Пульсує Док-станція в режимі очікування

#### ランプ ステータス ドッキング ステー 点灯 ションの電源がオ ンになっています

明滅 ドッキング ステー ンョンがスタンバ イモードです

**표시등 상태** 켜짐 도킹 스테이션이 켜진 상태입니다. 깜빡임 도킹 스테이션이 대기 모드에 있습니다.

# **指示灯 状态** 开启 坞站已开启。 跳闪 坞站处于待机模式。

### **ПРЕДУПРЕЖДЕНИЕ:** За да намалите<br>риска от електрически удар или повреда на оборудването:

**נורית מצב** מאירה תחנת העגינה מופעלת. מהבהבת תחנת העגינה נמצאת לפרקים במצב המתנה.

For more information about using the dock, connect the dock to your computer and then download the user guide from the dock memory.

 – or – To access the latest user guides or manuals for your product, go to http://www.hp.com/support. Select **Find your product**, and then follow the

 – nebo – Nejnovější uživatelské příručky nebo manuály pro váš produkt najdete na stránce http://www.hp.com/support. Vyberte položku<br>**Vyhledejte svůj produkt** a poté postupujte

on-screen instructions. For more information about the USB Type-C port, go to http://www.hp.com/us/usbc\_faq.

**WARNING:** To reduce the risk of electric **Shock or damage to the equipment:**<br>Shock or damage to the equipment: • Plug the power cord into an AC outlet that is easily accessible at all times. • Disconnect power from the docking station by

unplugging the power cord from the AC outlet. • If provided with a 3-pin attachment plug on the power cord, plug the cord into a grounded (earthed) 3-pin outlet. Do not disable the power cord grounding pin, for example, by attaching a 2-pin adapter. The grounding pin is an important safety feature.

 – eller – Gå til http://www.hp.com/support for at tilgå de seneste brugervejledninger eller manualer knyttet til dit produkt. Vælg **Find dit produkt**,<br>og følg derefter anvisningerne på skærmen.<br>Flere oplysninger om USB Type-C porten fås ved<br>at gå til http://www.hp.com/us/usbc\_faq.

For regulatory and safety notices, refer to the *Product Notices* included with your product.

**Vorsicht:** So verringern Sie die Gefahr von<br>Stromschlägen und Geräteschäden: Stromschlägen und Geräteschäden: • Schließen Sie das Netzkabel an eine Netzsteckdose an, die jederzeit leicht zugänglich ist.

Informieren Sie sich über die Sicherheits- und Zulassungshinweise. Diese finden Sie in den<br>*Produktmitteilungen*, die im Lieferumfang Ihres<br>Produkts enthalten sind.

Untukinformasi lebih lanjut tentang penggunaan penyambungan, sambungkan penyambungan ke komputer kemudian download panduan pengguna dari memori penyambungan. – atau – Untuk mengakses panduan pengguna atau manual terbaru untuk produk Anda, kunjungi http://www.hp.com/support. Pilih **Find your product** (Temukan produk Anda), kemudian

ikuti petunjuk di layar.

Untuk informasi lebih lanjut mengenai port USB Tipe-C, kunjungi http://www.hp.com/us/usbc\_faq. **PERINGATAN:** Untuk mengurangi risiko sengatan listrik atau kerusakan perangkat: • Colokkan kabel daya ke dalam stopkontak AC (arus bolak-balik) yang mudah dijangkau setiap saat. • Putuskan daya dari stasiun penyambungan dengan mencabut kabel daya dari stopkontak AC. • Jika kabel daya dilengkapi dengan konektor tambahan 3-pin, pasang kabel ke soket 3-pin yang diarde (dibumikan). Jangan melumpuhkan pin arde kabel daya, misalnya, dengan memasang adaptor 2-pin. Pin arde adalah fitur keselamatan

yang penting.

Untuk maklumat keselamatan dan pengaturan, lihat *Maklumat Produk* yang disertakan bersama

produk Anda.

За повече информация относно използването на модула за скачване свържете модула за скачване към компютъра, след което и писте постояние гори, ел<br>глете ръководството за по паметта на модула за скачване.

 – или – За достъп до най-новите ръководства за потребителя или ръководствата за вашия<br>продукт посетете http://www.hp.com/support.<br>Изберете **Find your product** (Намерете своя продукт), след което изпълнете инструкциите на екрана.

За повече информация относно USB Type-C порта посетете http://www.hp.com/us/usbc\_faq.

• Включвайте захранващия кабел към електрически контакт, който е лесно достъпен

по всяко време. • Изключвайте захранването на станцията за скачване чрез изваждане на захранващия

кабел от електрическия контакт. • Ако към захранващия кабел е предоставен преходник с 3 щифта, включвайте кабела към заземен контакт с 3 извода. Не деактивирайте заземяващия щифт на захранващия кабел,<br>например чрез използване на адаптер с 2<br>щифта. Заземяващият щифт е важен фактор за гарантиране на безопасността.

За декларации за нормативни разпоредби и безопасност направете справка с *Декларациите за продукта*, включени към вашия продукт.

Další informace o používání dokovací jednotky zijstíte tak, že připojíte dokovací jednotku k počítači a poté stáhnete uživatelskou příručku z paměti dokovací jednotky.

podle pokynů na obrazovce. Další informace o rozhraní USB Type-C najdete na stránce http://www.hp.com/us/usbc\_faq.

**VAROVÁNÍ:** Pro snížení rizika úrazu elektrickým proudem nebo poškození

zařízení: • Napájecí kabel zapojujte do zásuvky střídavého proudu, která je vždy snadno přístupná. • Dokovací jednotku odpojíte od zdroje napájení vytažením napájecího kabelu ze zásuvky střídavého proudu.

• Pokud je na napájecím kabelu zástrčka se třemi kontakty, připojte ji k uzemněné zásuvce se třemi kontakty. Funkci zemnícího kolíku napájecího kabelu nevyřazujte, například připojením dvoukolíkového adaptéru. Zemnící kolík je důležitým bezpečnostním prvkem.

Informace o předpisech a bezpečnosti jsou uvedeny v dokumentu *Důležité informace o produktu* dodaném s produktem.

Flere oplysninger om betjening af dockenheden fås ved at tilslutte den til en compute og downloade brugervejledningen fra dock-enhedens hukommelse.

**ADVARSEL:** Følg denne fremgangsmåde for at mindske risikoen for elektrisk stød eller beskadigelse af udstyret: • Sæt netledningen i en stikkontakt med vekselstrøm, der altid er let tilgængelig. • Frakobl strømmen fra dockingstationen ved at tage netledningen ud af stikkontakten. • Hvis netledningen er forsynet med et 3-bens stik, skal du sætte ledningen i en 3-bens stikkontakt med jordforbindelse. Undgå at gøre netledningens jordstikben ubrugeligt ved f.eks. at sætte en 2-bens adapter i. Jordstikbenet er en vigtig sikkerhedsforanstaltning.

Se *produktunderretningerne*, som fulgte med dit produkt, for bemærkninger om lovgivning og sikkerhed.

Für weitere Informationen zur Verwendung des Docks schließen Sie das Dock an Ihren Computer an und laden Sie dann das Benutzerhandbuch aus dem Speicher des Docks.

 – oder – Um auf die neuesten Benutzerhandbücher oder auf Handbücher für Ihr Produkt zuzugreifen, gehen Sie zu http://www.hp.com/support. Wählen Sie **Finden Sie Ihr Produkt** und folgen Sie den Anleitungen auf dem Bildschirm. Weitere Informationen zu USB Type-C-Anschlüssen finden Sie unter http://www.hp.com/us/usbc\_faq.

- Ziehen Sie das Netzkabel aus der Netzsteckdose, wenn Sie die Stromzufuhr zur Dockingstation
- unterbrechen möchten. Falls ein Netzkabel mit einem Stecker mit Erdungskontakt geliefert wurde, stecken Sie das Kabel in eine geerdete Netzsteckdose. Verwenden Sie ausschließlich Netzkabel mit intaktem Erdungskontakt (und beispielsweise keinen 2-poligen Adapter). Der Erdungskontakt hat eine wichtige Sicherheitsfunktion.

Para obtener más información acerca del uso de la base de acoplamiento, conecte la base de acoplamiento a su equipo y luego descargue la guía del usuario de la memoria de la base de acoplamiento.

 – o – Para acceder a las guías del usuario o los manuales más recientes de su producto, consulte http://www.hp.com/support. Seleccione **Buscar su producto** y siga las instrucciones que aparecen en pantalla.

Para obtener más información acerca del puerto USB Type-C, consulte http://www.hp.com/us/usbc\_faq.

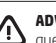

**ADVERTENCIA:** Para reducir el riesgo de **ADVERTENCIA:** Para requient en nes que se produzcan descargas eléctricas o daños en el equipo:

- Conecte el cable de alimentación a una toma eléctrica de CA que pueda alcanzar fácilmente en todo momento.
- Desconecte la alimentación de la estación de acoplamiento desenchufando el cable de
- alimentación de la toma eléctrica de CA. Si el cable de alimentación del equipo que se le suministra dispone de un enchufe de tres patas, conéctelo a una fuente de alimentación de tres patas con conexión a tierra. No deshabilite la pata de conexión a tierra del cable de alimentación, por ejemplo, conectando un adaptador de dos patas. La pata de conexión a tierra es un recurso de seguridad importante.

Para obtener información normativa y de seguridad, consulte los *Avisos sobre el producto* que se incluyen con su equipo.

USB Type-C

 $\mathsf{Q}$ 

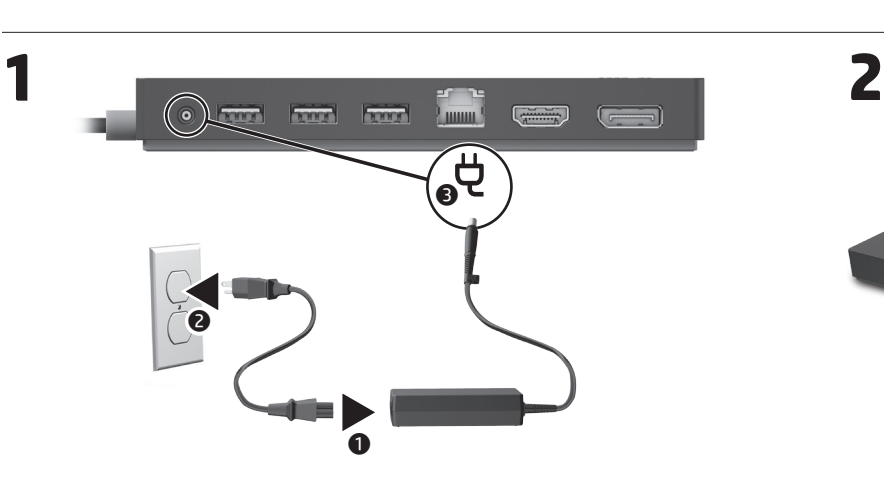